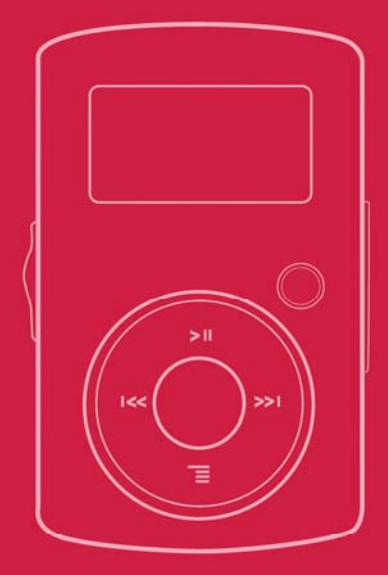

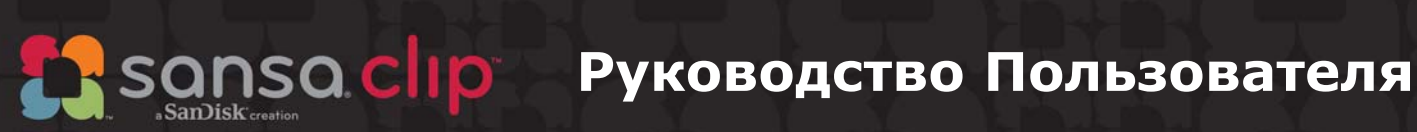

Техническая Поддержка В США: 1-866-SANDISK (726-3475) В других странах: www.sansa.com/supp

Для получения дополнительной информации по данному продукту посетите веб-сайт

Clip-UM608-RUS

# ≯Содержание

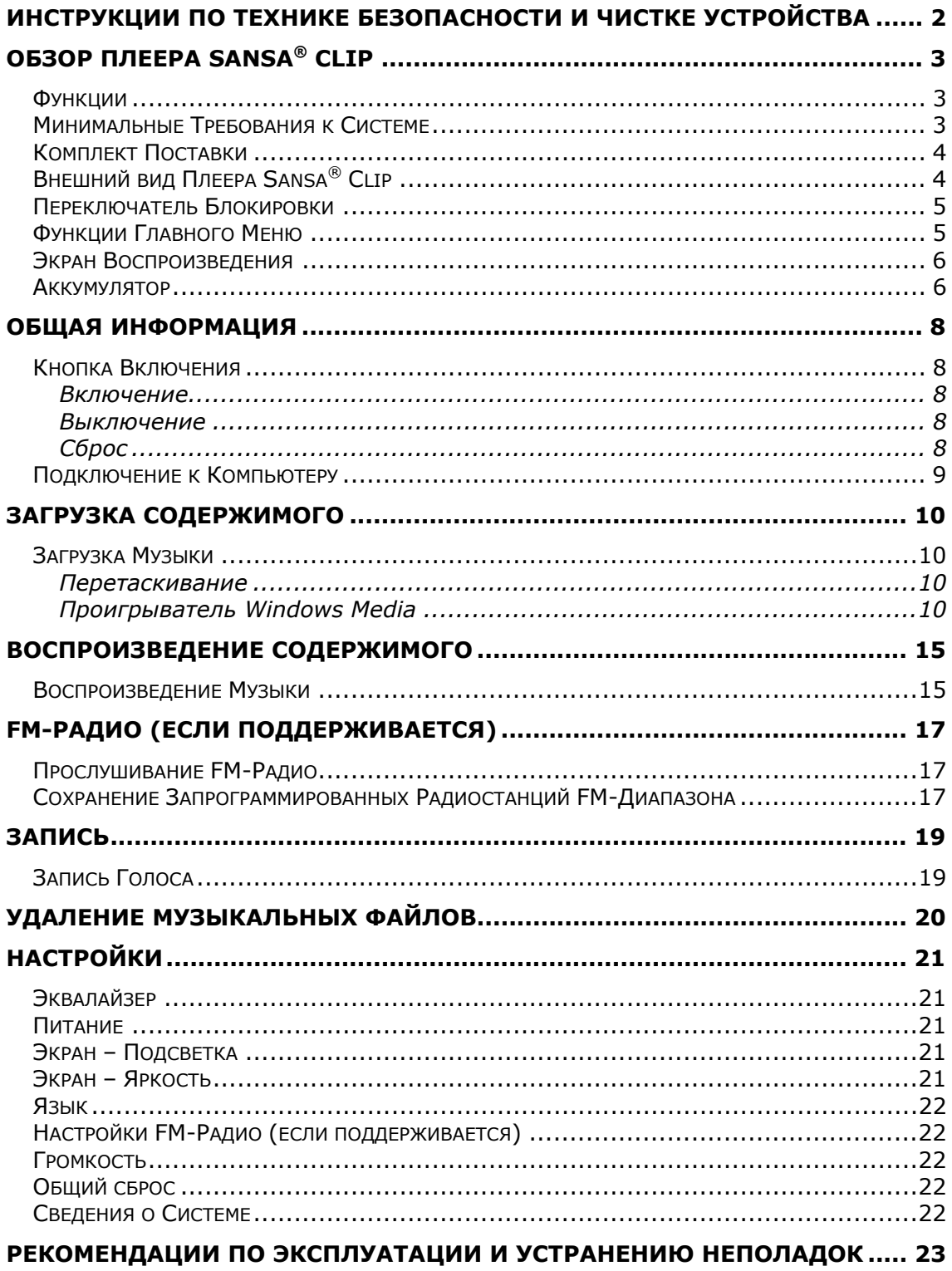

# Содержание

#### **ДОПОЛНИТЕЛЬНАЯ ИНФОРМАЦИЯ ПО ОБСЛУЖИВАНИЮ И ГАРАНТИЙНЫМ ОБЯЗАТЕЛЬСТВАМ......................................................... 25**

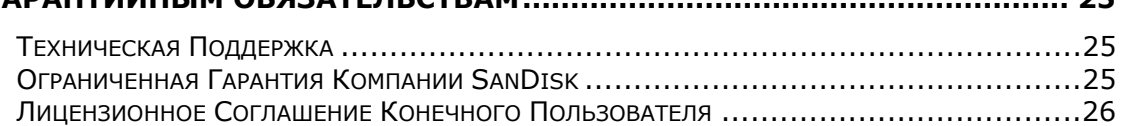

*В данном разделе приведены инструкции по технике безопасности и чистке для плеера SanDisk Sansa® Clip.* 

## Инструкции по Технике безопасности и Чистке Устройства

Перед использованием плеера Sansa*®* внимательно ознакомьтесь с инструкциями по технике безопасности.

- 1. Для надлежащей эксплуатации устройства полностью ознакомьтесь с настоящим руководством.
- 2. Сохраните данное руководство пользователя для обращения к нему в дальнейшем.
- 3. Не пользуйтесь наушниками во время управления автомобилем, велосипедом или любым другим механическим транспортным средством. Это может повлечь за собой возникновение опасной ситуации, а в некоторых регионах противоречит законодательству. Прослушивание музыки через наушники при высоком уровне громкости также может быть опасным во время ходьбы или при выполнении других действий. Соблюдайте особую осторожность и не используйте устройство в потенциально опасных ситуациях.
- 4. Не прослушивайте музыку через наушники при высоком уровне громкости. Прослушивание музыки в течение длительного времени при высоком уровне громкости не рекомендуется специалистами. Устанавливайте средний уровень громкости, при котором хорошо слышны окружающие звуки.
- 5. Оберегайте плеер от воздействия влаги (попадание в раковину, ванну, под душ, дождь или другие источники влаги). Попадание влаги на любое электронное устройство может привести к поражению электрическим током.
- 6. Для обеспечения безотказной работы плеера в течение длительного времени выполняйте следующие рекомендации:
	- Выполняйте чистку плеера с помощью мягкой безворсовой ткани, например, применяемой для чистки стеклянных линз.
	- Не допускайте использования плеера детьми без соответствующего надзора.
	- Не применяйте чрезмерное усилие при подключении любых разъемов к портам плеера или компьютера. Перед соединением разъемов убедитесь, что они имеют одинаковые размер и форму.
	- Не допускаются разборка, деформация, замыкание или нагрев аккумулятора. Это может привести к возгоранию, травмам, ожогам или возникновению других опасных ситуаций.

### Инструкции по Утилизации

Не утилизируйте данное устройство совместно с неотсортированными бытовыми отходами. Нарушение порядка утилизации может привести к причинению вреда окружающей среде или здоровью человека. Для получения дополнительной информации по региональным системам сбора, возврата и утилизации отходов обратитесь в соответствующие местные органы власти.

*В данном разделе представлен обзор основных функциональных возможностей плеера Sansa® Clip.* 

# Обзор Плеера Sansa® Clip

Поздравляем Вас с покупкой MP3-плеера SanDisk Sansa® Clip!

Sansa*®* Clip – это стильный портативный MP3-плеер со съемным креплением. Плеер также оборудован встроенным микрофоном, FM-радио и экраном диагональю 1 дюйм. При наличии соответствующей функции Вы можете прослушивать передачи радиостанций FM-диапазона. С помощью встроенного микрофона Вы можете

записывать голосовые сообщения. <sup>В</sup> комплект поставки плеера Sansa*®* Clip входит встроенный аккумулятор с возможностью перезарядки, обеспечивающий до 15 часов непрерывной работы.

### Функции

- **Цифровой аудиоплеер** поддержка файлов MP3, WAV, WMA, защищенных файлов WMA и файлов аудиокниг.
- **FM-радио** (если поддерживается) встроенное FM-радио для прослушивания передач радиостанций FM-диапазона.
- **Диктофон** поддержка функции записи голосовых сообщений с помощью встроенного микрофона.
- **Эквалайзер** возможность выбора режима эквалайзера и настройки звучания музыки в соответствии с личными предпочтениями.
- **Встроенная память** возможность сохранения данных пользователя во встроенной памяти.
- Поддержка большинства служб с подпиской, использующих технологию WMDRM10.

### Минимальные Требования к Системе

- Windows XP с пакетом обновления 2
- Проигрыватель Windows Media 10
- Компьютер класса Intel Pentium или выше
- Устройство для чтения компакт-дисков
- Порт USB 2.0 для высокоскоростного обмена данными и зарядки

## Комплект Поставки

Откройте упаковку плеера **Sansa***®* **Clip** <sup>и</sup> убедитесь, что <sup>в</sup> комплект поставки включены следующие компоненты:

- Плеер Sansa*®* Clip
- Наушники
- Кабель USB 2.0
- Краткое руководство пользователя

### 14. 15 15 1 10 13 12 11 D 3

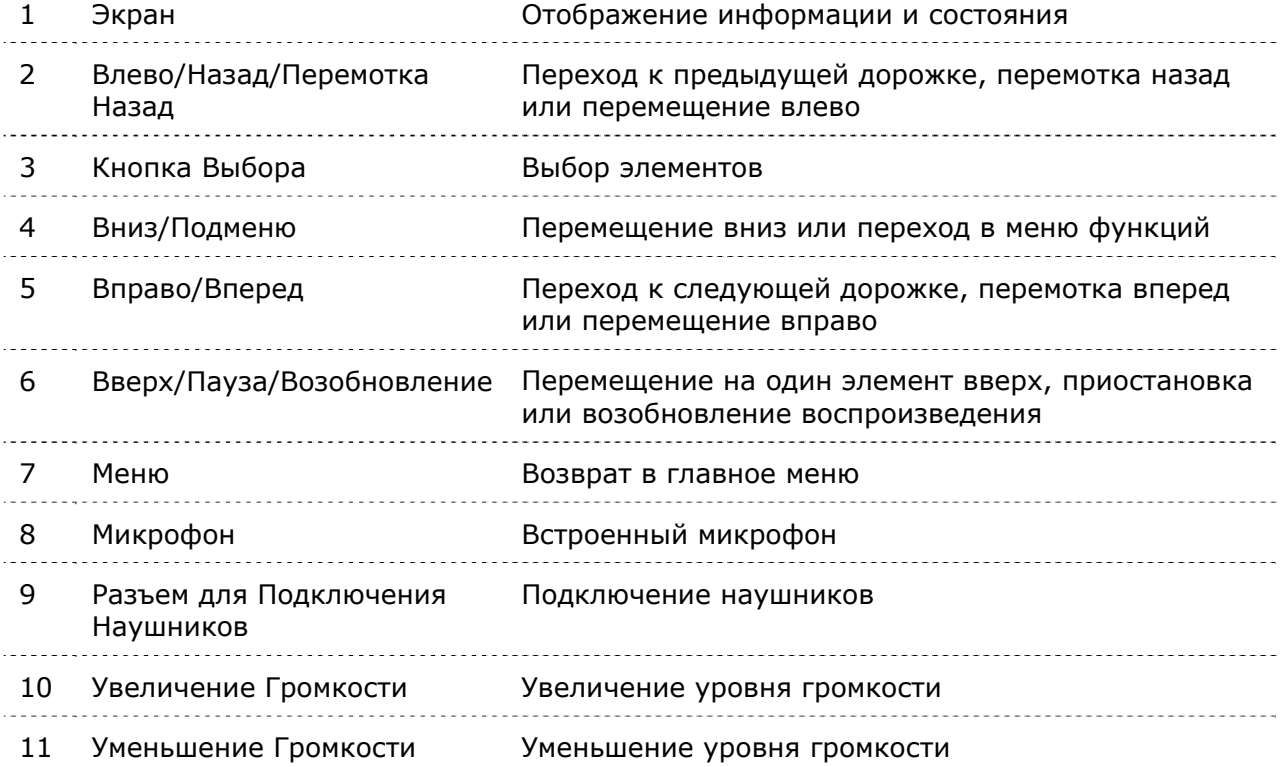

## Внешний вид Плеера Sansa**®** Clip

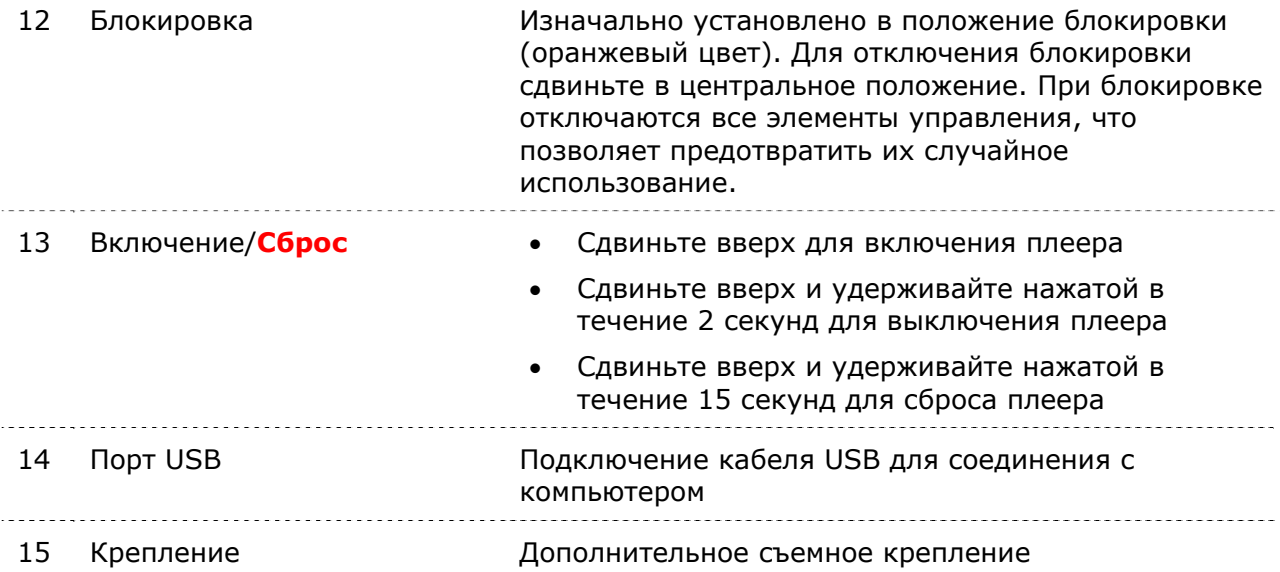

### Переключатель Блокировки

Переключатель блокировки расположен на левом боку плеера и предназначен для предотвращения случайного использования элементов управления. При переводе переключателя блокировки в положение блокировки (видна оранжевая метка) все

функциональные клавиши отключаются. Кнопки плеера Sansa*®* Clip не работают, пока переключатель блокировки установлен в положение блокировки (видна оранжевая метка).

Если устройство находится в режиме блокировки, при нажатии любой кнопки на экране отображается следующее сообщение. В режиме блокировки воспроизведение музыки продолжается.

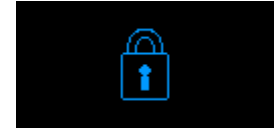

### Функции Главного Меню

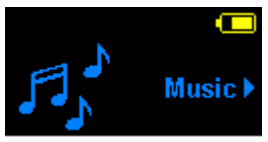

**Музыка** – поиск и прослушивание музыкальных файлов, аудиокниг или записей

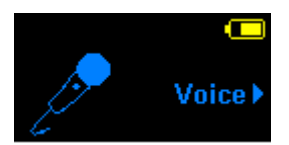

**Диктофон** – запись голосового сообщения с помощью встроенного микрофона

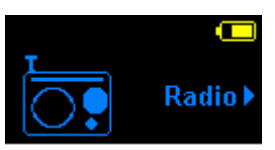

**Радио** (если поддерживается) – прослушивание передач радиостанций FMдиапазона и сохранение запрограммированных радиостанций

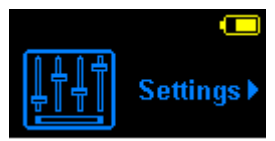

**Настройки** – просмотр и настройка функций плеера Sansa

### Экран Воспроизведения

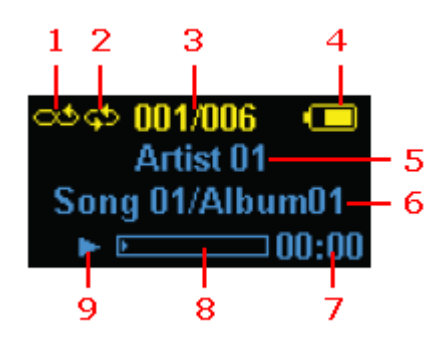

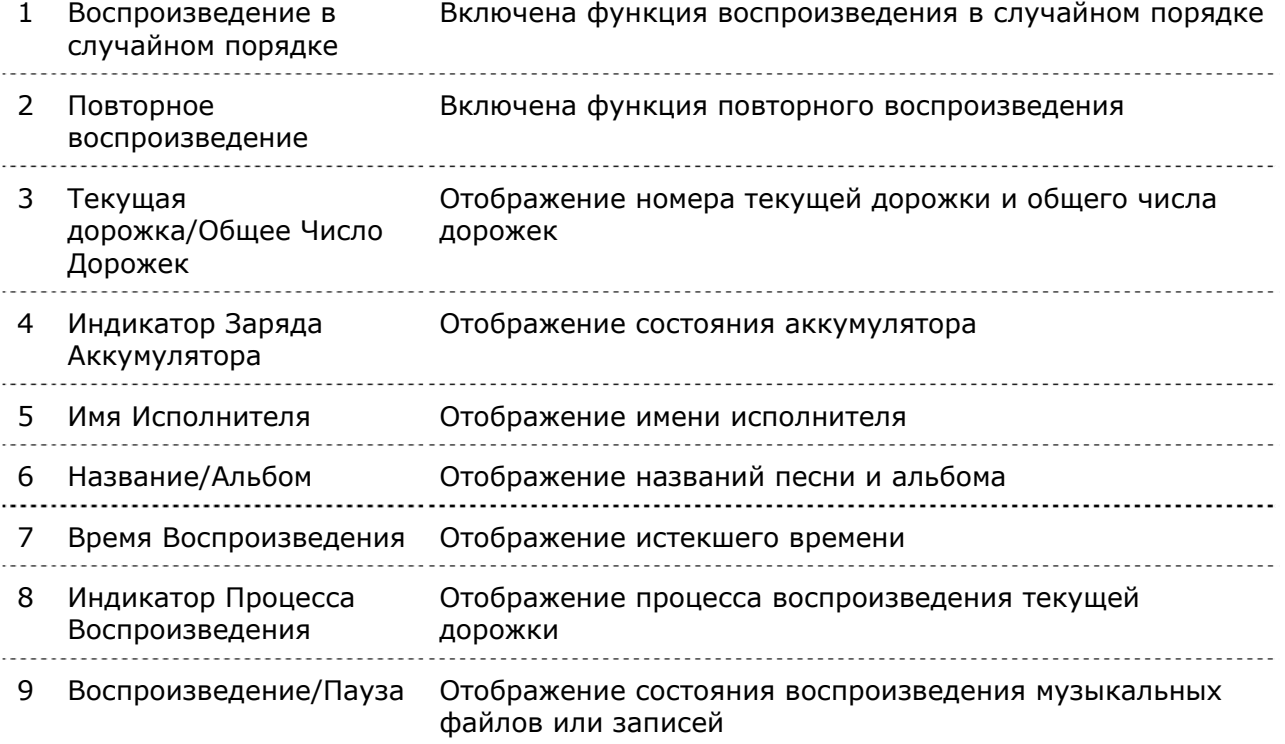

### Аккумулятор

<sup>В</sup> комплект поставки плеера Sansa*®* Clip входит встроенный аккумулятор <sup>с</sup> возможностью перезарядки. Перед первым использованием плеера необходимо

полностью зарядить аккумулятор. Зарядка плеера Sansa*®* может быть выполнена через порт USB компьютера, а также с помощью автомобильного адаптера (не входит в комплект поставки) или адаптера переменного тока (не входит в комплект поставки) порта USB.

#### **Зарядка**

Для зарядки аккумулятора выполните следующие действия:

- 1. Подключите больший конец кабеля USB к свободному порту USB компьютера.
- 2. Подключите меньший конец кабеля USB <sup>к</sup> плееру Sansa*®* Clip.
- 3. Для зарядки аккумулятора через большинство портов USB необходимо

включить компьютер. На экране плеера Sansa*®* отображаются сообщение о подключении и желтый индикатор зарядки. В процессе зарядки индикатор заряда аккумулятора мигает. Пока плеер подключен к порту USB компьютера, воспроизведение невозможно.

4. Для прекращения зарядки отключите кабель.

Зарядка аккумулятора также может быть выполнена с помощью адаптера переменного тока (не входит в комплект поставки) или автомобильного адаптера (не входит в комплект поставки). В процессе зарядки устройства с помощью любого из указанных адаптеров возможно воспроизведение.

ПРИМЕЧАНИЕ. Мощность, формируемая при зарядке через некоторые маломощные порты USB, может быть недостаточной для зарядки аккумулятора. Обратите также внимание, что аккумуляторы с возможностью перезарядки не подлежат замене.

*В данном разделе приведены общие инструкции по использованию плеера Sansa® Clip.* 

# Общая Информация

### Кнопка Включения

Кнопка включения предназначена для включения, выключения и выполнения сброса плеера.

### Включение

Для включения плеера сдвиньте **переключатель включения** вверх. По завершении загрузки плеера загорается кольцо голубого цвета и отображается главное меню.

### Выключение

Для выключения плеера сдвиньте **переключатель включения** вверх и удерживайте его в течение 2 секунд.

ПРИМЕЧАНИЕ. Чтобы предотвратить случайное включение плеера, установите переключатель **БЛОКИРОВКИ** в положение блокировки.

### Сброс

<sup>В</sup> случае "зависания" плеера Sansa*®* Clip сдвиньте **кнопку включения** вверх <sup>и</sup> удерживайте ее в течение приблизительно 15 секунд. Выполнение данной операции аналогично выключению питания устройства. При выполнении сброса все настройки, выполненные с момента последнего включения плеера, будут потеряны.

### Подключение к Компьютеру

Для подключения плеера Sansa*®* к компьютеру выполните следующие действия:

1. Подключите меньший конец кабеля USB к свободному порту USB компьютера.

- 2. Подключите больший конец кабеля USB к док-разъему плеера.
- 3. На экране плеера Sansa*®* отображается сообщение <sup>о</sup> подключении.
- 4. Плеер Sansa*®* отображается <sup>в</sup> папке **Мой компьютер** (My Computer) как переносной проигрыватель мультимедиа.

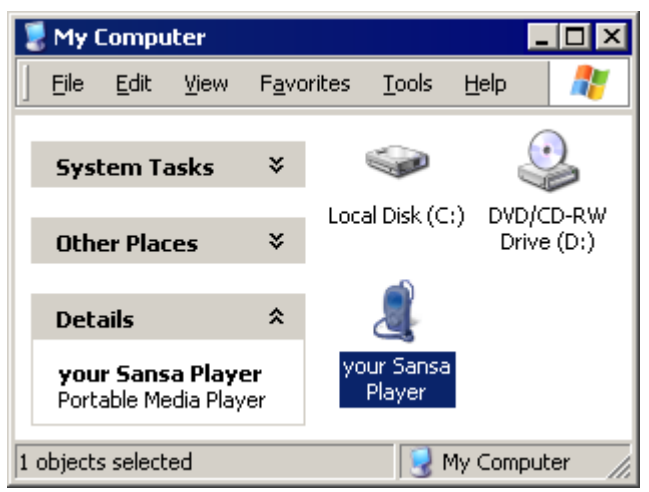

Чтобы отключить плеер Sansa*®* от компьютера, по завершении зарядки, обновления микропрограммы, а также передачи или синхронизации файлов отключите кабель USB от плеера.

ПРЕДУПРЕЖДЕНИЕ. Не отключайте плеер в процессе передачи данных. В случае отключения плеера от компьютера в процессе передачи данных возможно повреждение устройства.

*В данном разделе описывается порядок передачи музыкальных файлов с компьютера на плеер Sansa® Clip.* 

# Загрузка Содержимого

## Загрузка Музыки

Для передачи музыки <sup>с</sup> компьютера на плеер Sansa*®* можно использовать способ перетаскивания мышью или программное обеспечение управления музыкальными файлами, например проигрыватель Windows Media.

### Перетаскивание

Чтобы перетащить музыкальные файлы на плеер Sansa*®* Clip, выполните следующие действия:

- 1. Подключите плеер Sansa*®* Clip <sup>к</sup> компьютеру.
- 2. На начальном экране подключения выберите пункт **Открыть устройство для просмотра файлов с помощью проводника Windows** (Open device to view files using Windows Explorer).
- 3. Дважды щелкните значок плеера **Sansa***®*.
- 4. Дважды щелкните папку **MUSIC**.
- 5. Перетащите музыкальные файлы с компьютера в папку **MUSIC** плеера Sansa*®*.

### Проигрыватель Windows Media

Прежде чем создать список воспроизведения и выполнить передачу файлов на плеер Sansa*®* (или их синхронизацию) <sup>с</sup> помощью проигрывателя Windows Media, необходимо определить местоположение песен на компьютере.

### Добавление Музыкальных Файлов в Библиотеку…

- 1. Для добавления музыкальных файлов в библиотеку проигрывателя Windows Media 11 выполните следующие действия:
- 2. Щелкните стрелку, расположенную под вкладкой **Библиотека** (Library).

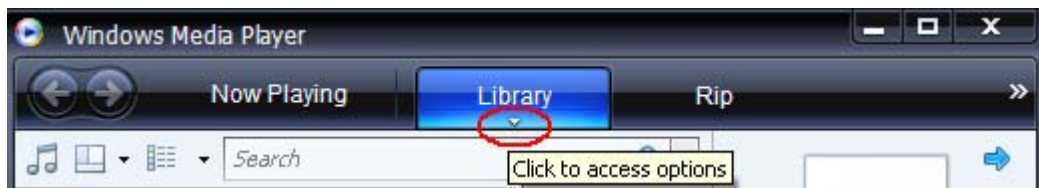

3. Убедитесь, что выбран пункт **Музыка** (Music), затем выберите команду **Добавить в библиотеку… (Add to Library…).**

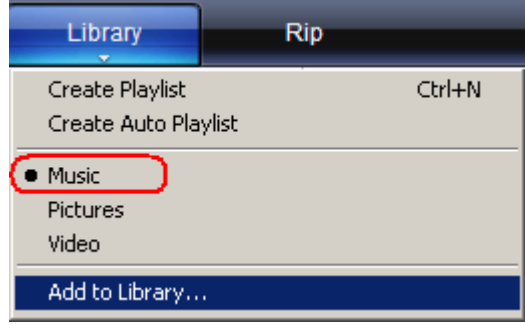

- 4. В диалоговом окне **Добавление в библиотеку** (Add to Library) выберите один из следующих параметров и нажмите кнопку **OK.**
	- **Мои личные папки** (My personal folders).

Выберите данный параметр для наблюдения за цифровыми мультимедийными файлами, хранящимися в Вашей личной папке музыки, а также любыми файлами, хранящимися в общих папках музыки, доступных всем пользователям компьютера.

- **Мои папки и папки, к которым у меня есть доступ** (My folders and those of others that I can access).

Выберите данный параметр для наблюдения за цифровыми мультимедийными файлами, хранящимися в Вашей личной папке музыки, в общих папках музыки, а также в личных папках других пользователей компьютера.

### Создание Списка Воспроизведения

Чтобы создать список воспроизведения для проигрывателя Windows Media, выполните следующие действия:

- 1. Запустите проигрыватель Windows Media.
- 2. Нажмите кнопку **Очистить область списка (Clear List pane).**

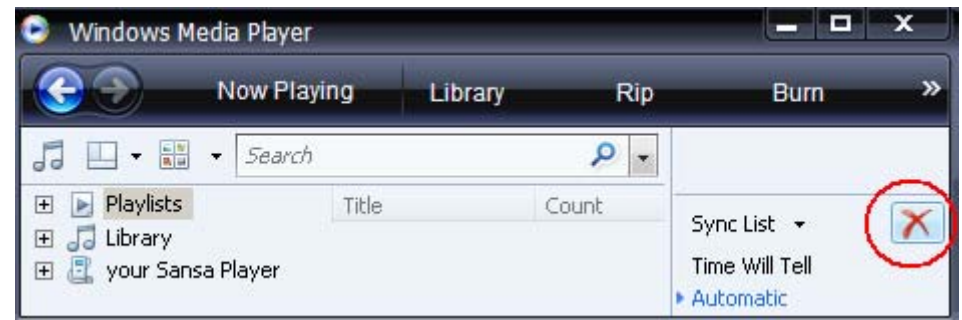

3. Щелкните стрелку под вкладкой **Библиотека** и выберите пункт **Создать список воспроизведения (Create Playlist).**

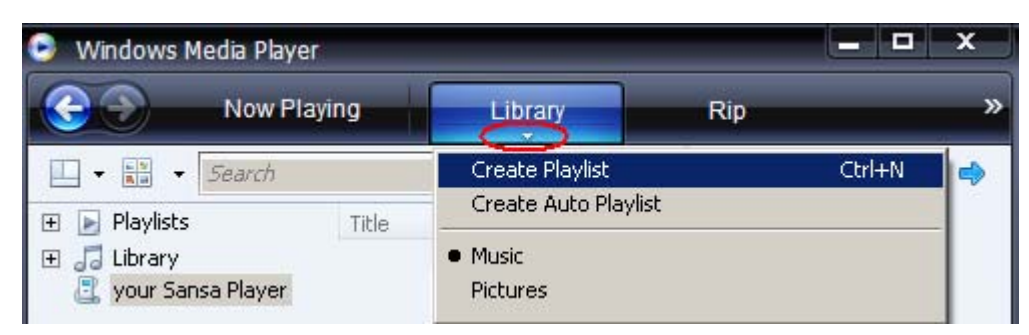

4. Введите имя **списка воспроизведения.**

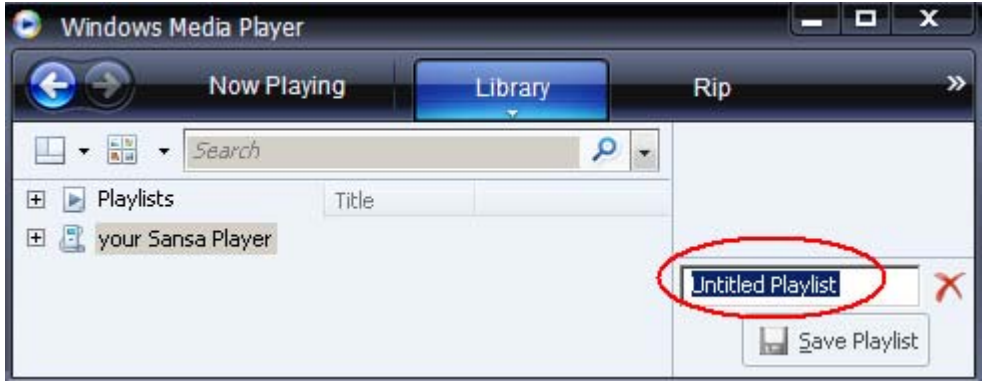

5. Выберите пункт **Песни** (Songs) в библиотеке и перетащите необходимые песни из **области сведений** в **область списка.**

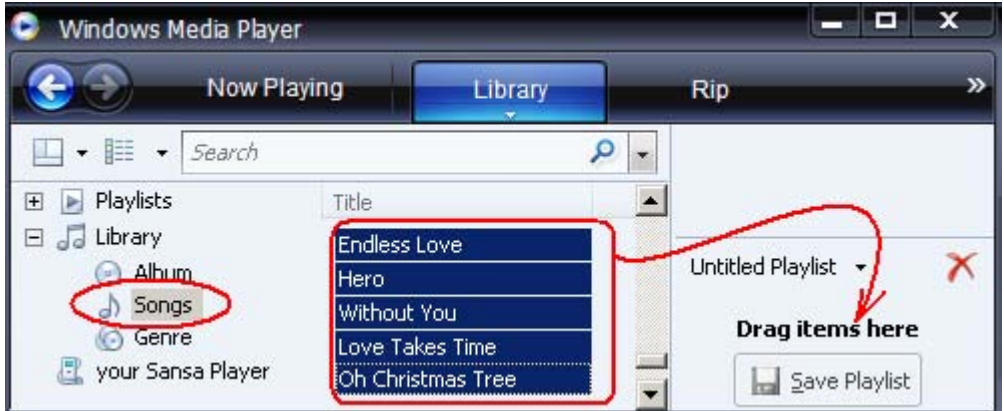

- 6. Чтобы изменить порядок песен, перетащите их соответствующим образом в **области списка.**
- 7. Нажмите кнопку **Сохранить список воспроизведения** (Save

```
A Save Playlist
Playlist).
```
### Передача Списка Воспроизведения

Для передачи списка воспроизведения на плеер Sansa*®* выполните следующие действия:

- 1. Подключите плеер Sansa*®* к компьютеру.
- 2. На начальном экране подключения выберите пункт **Синхронизировать файлы мультимедиа с устройством с помощью проигрывателя**

**Windows Media** (Sync digital media files to this device using Windows Media Player).

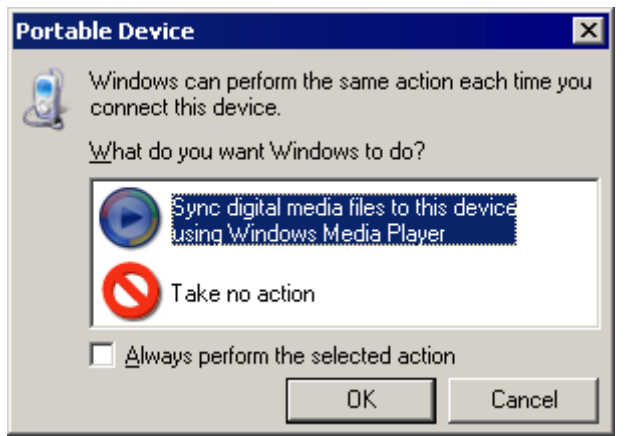

3. Щелкните правой кнопкой мыши значок **плеера Sansa***®* , затем выберите пункт **Настроить синхронизацию… (Set Up Sync…).**

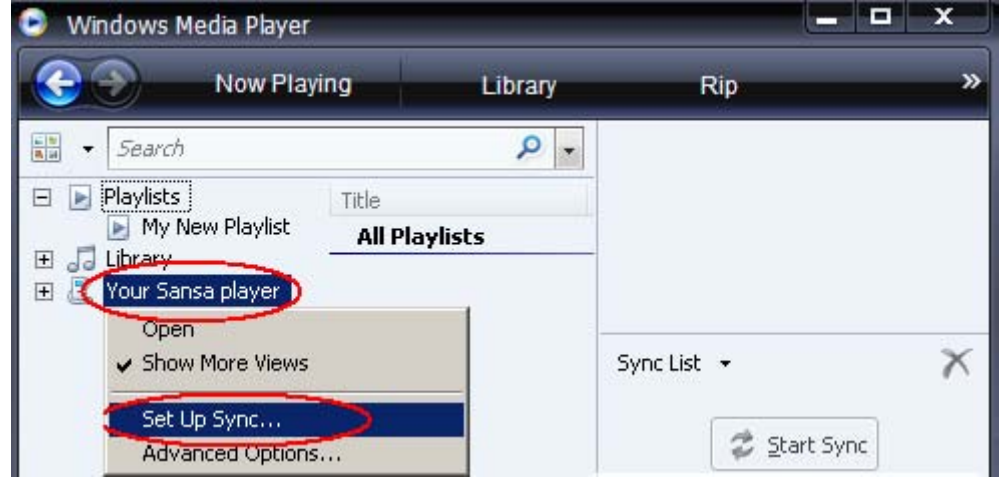

- 4. В раскрывающемся меню в левой области выберите **Личные списки воспроизведения** (Personal Playlists).
- 5. Выделите списки воспроизведения, которые необходимо передать на плеер Sansa*®*, нажмите кнопку **Добавить** (Add) <sup>и</sup> затем **Готово (Finish).**

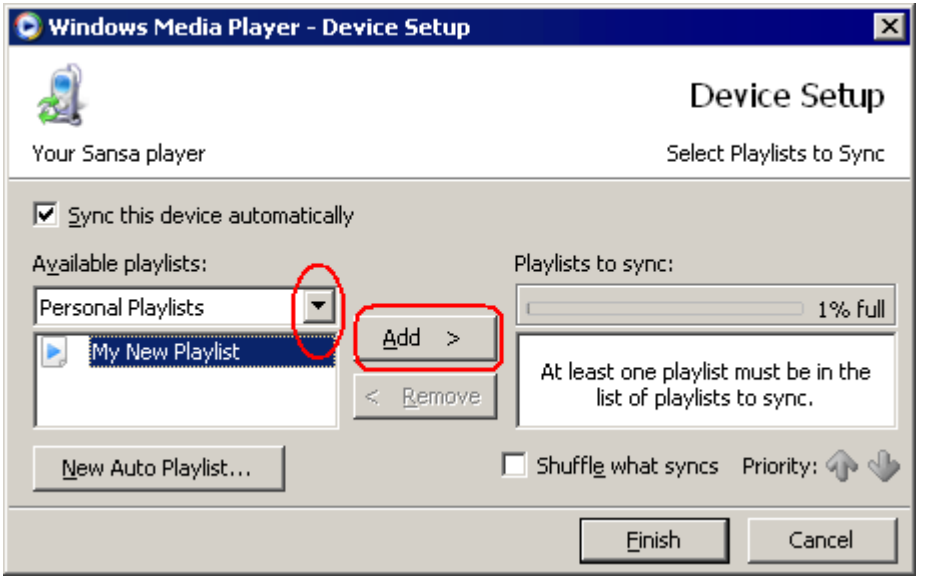

6. После нажатия кнопки "Готово" начинается процесс синхронизации. Чтобы просмотреть ход выполнения процесса синхронизации, щелкните **Результаты синхронизации (Sync Results).**

*В данном разделе описывается порядок воспроизведения музыки с помощью плеера Sansa® Clip.* 

# Воспроизведение Содержимого

### Воспроизведение Музыки

Для воспроизведения музыкальных файлов, аудиокниг и голосовых записей выполните следующие действия:

- 1. В главном меню выберите пункт **Музыка**. Для воспроизведения голосовых записей выберите "Записи".
- 2. Выберите **Исполнители, Альбомы, Песни, Жанры, Списки воспроизведения, Записи** (Диктофон), **Аудиокниги** или **Параметры музыки.**
- 3. Выделите и выберите необходимые дорожку или файл для воспроизведения.
- 4. Нажмите кнопку **>>|** для перехода к следующей песне или нажмите и удерживайте данную кнопку нажатой для перемотки вперед.
- 5. Нажмите кнопку **|<<** для перехода к началу песни или дважды нажмите кнопку **|<<** для перехода к предыдущей песне. Нажмите и удерживайте нажатой кнопку **|<<** для перемотки назад.
- 6. Во время воспроизведения доступны приведенные ниже функции.

*Режим Повторного Воспроизведения*

- 1. В режиме воспроизведения нажмите кнопку **подменю** для перехода в меню **Параметры в музыки**.
- 2. Выделите пункт **Повтор**.
- 3. Нажимайте кнопку **выбора** для переключения и выбора режима повторного воспроизведения:
	- Выкл. повторное воспроизведение дорожек выключено.
	- Песни повторное воспроизведение текущей дорожки.
	- Все повторное воспроизведение всех выбранных дорожек.
- 4. Нажмите кнопку **|<<** для возврата в предыдущее меню.

#### *Режим воспроизведения в случайном порядке*

- 1. В режиме воспроизведения нажмите кнопку **подменю** для перехода в меню **Параметры музыки.**
- 2. Перейдите к пункту **В случайном порядке.**
- 3. Нажимайте кнопку **выбора** для включения и выключения режима воспроизведения в случайном порядке (для воспроизведения песен в случайном порядке установите значение "ВКЛ.").
- 4. Нажмите кнопку **|<<** для возврата в предыдущее меню.

#### *Эквалайзер*

<sup>В</sup> плеере Sansa*®* Clip предусмотрены различные режимы эквалайзера, например "Рок", "Поп", "Джаз", "Классика" и "Персональные настройки".

- 1. В режиме воспроизведения нажмите кнопку **подменю** для перехода в меню **Параметры музыки.**
- 2. Выберите пункт **Эквалайзер.**
- 3. Выберите необходимый режим эквалайзера и нажмите кнопку **выбора.**
- 4. Нажмите кнопку **|<<** для возврата в предыдущее меню.

#### *Добавление песен в список*

- 1. В режиме воспроизведения нажмите кнопку **подменю** для перехода в меню **Параметры музыки.**
- 2. Выберите пункт **Добавить песню в список.**
- 3. Нажмите кнопку **|<<** для возврата в предыдущее меню.

#### *Удаление песен из списка*

- 1. Нажмите кнопку **меню** и выберите меню **Музыка**.
- 2. Выберите пункт **Списки воспроизведения.**
- 3. Для воспроизведения песен из списке выберите пункт **Список**.
- 4. Нажимайте кнопки **|<<** и **>>|** для выбора песни, которую необходимо удалить.
- 5. Нажмите кнопку **подменю**.
- 6. Выберите пункт **Удалить песню из списка** и нажмите кнопку **выбора**.

#### *Очистка списка*

- 1. В режиме воспроизведения нажмите кнопку **подменю** для перехода в меню **Параметры музыки.**
- 2. Выберите пункт **Очистить список.**
- 3. Выберите **да**, чтобы очистить список.
- 4. Нажмите кнопку **|<<** для возврата в предыдущее меню.

*В данном разделе приведены инструкции по прослушиванию передач радиостанций FMдиапазона и сохранению запрограммированных радиостанций с помощью плеера Sansa® Clip.* 

# FM-Радио (если поддерживается)

Плеер Sansa*®* оборудован встроенным радиоприемником, <sup>с</sup> помощью которого можно прослушивать передачи радиостанций FM-диапазона. Обратите внимание, что в Вашем регионе функция радиоприемника FM-диапазона может быть недоступна.

### Прослушивание FM-Радио

Для прослушивания передач радиостанций FM-диапазона выполните следующие действия:

- 1. В главном меню выберите пункт "FM-радио".
- 2. Отображается меню выбора частоты радиовещания.
- 3. Нажимайте кнопки **|<<** и **>>|** для настройки или поиска необходимой частоты либо выберите запрограммированную радиостанцию с помощью кнопки **выбора.**
- 4. Для быстрого поиска нажмите и удерживайте нажатой кнопку **|<<** или **>>|**.

### Сохранение Запрограммированных Радиостанций FM-Диапазона

При первом включении режима радио плеера Sansa*®* выполняется автоматический поиск и сохранение радиостанций в качестве избранных, заданных радиостанций. Можно сохранить до 40 заданных радиостанций. Для сохранения заданных

радиостанций <sup>в</sup> плеере Sansa*®* выполните следующие действия:

- 1. В режиме радио нажмите кнопку подменю. Для сохранения текущей частоты в списке заданных радиостанций выберите **Добавить заданную настройку**.
- 2. Для удаления текущей частоты из списка заданных радиостанций выберите **Удалить заданную настройку**.
- 3. Для удаления всех заданных радиостанций выберите **Удалить все заданные настройки**. При следующем включении режима радио плеера Sansa*®* автоматически выполняется поиск радиостанций.

4. Выберите **Автопоиск заданных настроек** для автоматического поиска и сохранения всех доступных радиостанций FM-диапазона в списке заданных радиостанций плеера Sansa*®*.

ПРИМЕЧАНИЕ. При выполнении данной операции все заданные радиостанции будут удалены.

# $\blacktriangleright$  /

*В данном разделе описывается порядок использования встроенного микрофона плеера Sansa® Clip.* 

# Запись

### Запись Голоса

Плеер Sansa*®* Clip оборудован встроенным микрофоном, который предназначен для записи голосовых сообщений, интервью или речи.

Чтобы начать запись голоса, выполните следующие действия:

- 1. Нажмите кнопку **меню** для возврата в главное меню.
- 2. Выберите Диктофон
- 3. Чтобы начать запись, нажмите кнопку Воспроизведение/Пауза.
- 4. Чтобы остановить запись, снова нажмите кнопку Воспроизведение/Пауза.
- 5. Чтобы остановить запись, нажмите кнопку Выбор. На экране отображается всплывающее окно. Выберите Да, чтобы сохранить запись. Запись сохраняется в папке RECORD/VOICE.
- 6. Нажмите кнопку |<< для возврата в меню "Диктофон".

#### **ПРИМЕЧАНИЕ. Функция для Домашнего и Личного Пользования**

Данное изделие предназначено для записи и воспроизведения в личных целях в домашнем окружении. Копирование и коммерческое использование материалов, защищенных законами об охране авторских прав, без соответствующего разрешения владельца авторских прав может быть запрещено законом. Пользователь изделия несет ответственность за использование данного плеера в соответствии с любыми законами, действующими в сфере охраны авторских прав и интеллектуальной собственности.

*В данном разделе описывается порядок удаления содержимого с плеера Sansa® Clip.* 

# Удаление Музыкальных Файлов

Музыкальные файлы можно удалить двумя способами – непосредственно с плеера или с помощью компьютера.

Для удаления музыкальных файлов непосредственно <sup>с</sup> плеера Sansa*®* выполните следующие действия:

- 1. Нажмите кнопку **подменю** в режиме воспроизведения.
- 2. Выберите пункт **Удалить песню**.

Для удаления музыкальных файлов с помощью компьютера выполните следующие действия:

- 1. Подключите плеер Sansa*®* к компьютеру.
- 2. На начальном экране подключения выберите пункт **Открыть устройство для просмотра файлов с помощью проводника Windows** (Open device to view files using Windows Explorer).
- 3. Выберите папку, в которой хранятся музыкальные файлы.
- 4. Выделите и удалите музыкальные файлы или папку.

*В данном разделе описывается порядок персональной настройки плеера Sansa® Clip.* 

# Настройки

Чтобы выполнить персональную настройку плеера Sansa*®* Clip, выберите пункт **Настройки** в **главном меню** и установите соответствующие значения настроек.

## Эквалайзер

- 1. Нажмите кнопку **меню** для возврата в **главное меню.**
- 2. Перейдите к пункту **Настройки** и выберите его.
- 3. Выберите пункт **Эквалайзер**.
- 4. Выберите необходимый режим эквалайзера и нажмите кнопку **выбора.**
- 5. Нажмите кнопку **|<<** для возврата в **главное меню.**

## Питание

В настройках "Автоматическое выключение" и "Сон" можно установить значение

таймера для автоматического выключения плеера Sansa*®* по завершении воспроизведения в течение определенного времени.

- 1. Нажмите кнопку **меню** для возврата в **главное меню.**
- 2. Перейдите к пункту **Питание** и выберите его.
- 3. Выберите пункт **Автоматическое выключение** или **Сон.**

### Экран – Подсветка

Программный таймер подсветки экрана предназначен для сбережения энергии аккумулятора. Если устройство не используется в течение установленного времени (в секундах), автоматически включается программный таймер и отключается подсветка. Для повторного включения подсветки нажмите любую кнопку. Для установки таймера подсветки выполните следующие действия:

- 1. Нажмите кнопку **меню** для возврата в **главное меню.**
- 2. Перейдите к пункту **Настройки** и выберите его.
- 3. Выберите пункт **Экран**.
- 4. Выберите пункт **Подсветка.**
- 5. Для установки необходимого значения таймера нажимайте кнопки **|<<** и **>>|**.

## Экран – Яркость

Для регулировки яркости экрана в соответствии с различными условиями освещения выполните следующие действия:

1. Нажмите кнопку **меню** для возврата в **главное меню.**

- 2. Перейдите к пункту **Настройки** и выберите его.
- 3. Выберите пункт **Экран.**
- 4. Выберите пункт **Яркость.**
- 5. Для установки уровня контрастности нажимайте кнопки **|<<** и **>>|**.

### Язык

- 1. Нажмите кнопку **меню** для возврата в **главное меню.**
- 2. Перейдите к пункту **Настройки** и выберите его.
- 3. Выберите пункт **Язык.**
- 4. Выберите необходимый язык.

### Настройки FM-Радио (если поддерживается)

- 1. Нажмите кнопку **меню** для возврата в **главное меню.**
- 2. Перейдите к пункту **Настройки** и выберите его.
- 3. Выберите пункт **Настройки FM-радио.**
- 4. Выделите пункт **FM-стерео** и нажмите кнопку **выбора** для выбора режима "Моно" или "Стерео".
- 5. Выделите пункт **FM-диапазон** и нажмите кнопку **выбора** для выбора соответствующего диапазона.

### Громкость

- 1. Нажмите кнопку **меню** для возврата в **главное меню.**
- 2. Перейдите к пункту **Настройки** и выберите его.
- 3. Выберите пункт **Громкость.**
- 4. Выделите необходимое значение громкости и нажмите кнопку **выбора**.

## Общий сброс

Сброс всех настроек плеера и восстановление их заводских значений.

- 1. Нажмите кнопку меню для возврата в главное меню.
- 2. Перейдите к пункту **Общий сброс** и выберите его.
- 3. Выберите **Сохранить** для восстановления заводских значений настроек или **Отменить** для отмены операции.

### Сведения о Системе

Отображение различных сведений <sup>о</sup> плеере Sansa*®* Clip (версия микропрограммы, объем свободной памяти, число загруженных песен и др.).

- 1. Нажмите кнопку **меню** для возврата в **главное меню**.
- 2. Перейдите к пункту **Сведения о системе** и выберите его.

# p 10

*В данном разделе приведены советы, позволяющие максимально полно использовать функциональные возможности плеера Sansa® Clip, а также рекомендации по устранению неполадок*.

# Рекомендации по Эксплуатации и Устранению Неполадок

Как перетащить музыкальные файлы на плеер Sansa*®* Clip? Файлы в форматах WMA или MP3 можно перетащить в папку "Media".

### Какие скорости потока звука поддерживаются плеером Sansa*®* Clip?

Плеер Sansa*®* Clip поддерживает воспроизведение файлов <sup>в</sup> формате MP3 со скоростями 64-320 кбит/с и файлов в формате WMA со скоростями 32-192 кбит/с.

### Зачем необходимо обновлять микропрограмму?

Рекомендуется постоянно обновлять версию микропрограммы до последней, что обеспечивает правильную работу плеера и позволяет использовать новейшие функции.

### Какие форматы музыкальных файлов поддерживаются плеером Sansa*®* Clip?

MP3-плеер Sansa*®* поддерживает воспроизведение файлов <sup>в</sup> форматах MP3, WAV, WMA, защищенных файлов WMA и файлов аудиокниг (Audible).

### Не удается воспроизвести некоторые музыкальные файлы, хранящиеся в памяти плеера. При выборе такого файла начинается воспроизведение другой песни. В чем причина?

Возможно, Вы не приобрели права на воспроизведение данной песни на дополнительном устройстве. Чтобы убедиться в этом, попробуйте воспроизвести песню, которая ранее была скопирована с компакт-диска и преобразована в формат MP3. Если данная песня воспроизводится, а песня, которую Вы пытаетесь воспроизвести с плеера, – нет, необходимо приобрести права на воспроизведение данной песни.

#### Поддерживает ли плеер воспроизведение подкастов?

Данный плеер поддерживает воспроизведение подкастов, хранящихся в виде файлов в формате MP3 с поддерживаемой скоростью потока звука (32-320 кбит/с).

### Почему на экране плеера отображаются неизвестные имя исполнителя и название альбома?

Обычно это вызвано отсутствием тегов ID3 или метаданных файла WMA. На компьютере щелкните песню правой кнопкой мыши, выберите в меню пункт "Свойства" (Properties), выберите вкладку "Сводка" (Summary) и нажмите кнопку "Дополнительно" (Advanced). В данном окне можно ввести такие данные, как имя исполнителя, название песни и альбома, номер дорожки, жанр и год выпуска.

*В данном разделе представлена информация для получения сервисного обслуживания и технической поддержки плеера Sansa® Clip.* 

## Дополнительная Информация по Обслуживанию и Гарантийным Обязательствам

## Техническая Поддержка

Перед обращением в службу технической поддержки рекомендуется ознакомиться с разделом **Рекомендации по эксплуатации и устранению неполадок**. Возможно, ответ на Ваш вопрос представлен в данном разделе.

По вопросам, касающимся эксплуатации и использования функций плеера, обращайтесь в центр технической поддержки компании SanDisk по телефону **для США**: 1-866-SanDisk (1-866-726-3475). **Для других стран** посетите веб-сайт www.sansa.com/support для получения региональных номеров телефона службы технической поддержки или заполните электронную форму заявки на получение поддержки по адресу www.sansa.com/support.

При обращении в службу поддержки постарайтесь предоставить как можно более полную информацию, содержащуюся на упаковке изделия. Это позволит ускорить процесс решения проблемы.

### Дополнительная Информация

Для получения дополнительной информации по данному плееру и другим продуктам компании SanDisk посетите веб-сайт по адресу www.sansa.com.

### Ограниченная Гарантия Компании SanDisk

Компания SanDisk гарантирует, что данное изделие не будет содержать дефектов материалов или производственного брака и будет в значительной степени соответствовать всем опубликованным спецификациям в течение двух лет с момента покупки при условии надлежащего использования изделия и соблюдения указанных ниже требований. Настоящая гарантия распространяется только на конечного пользователя, который приобрел это изделие в компании SanDisk или через

уполномоченного торгового посредника, и не подлежит передаче другому лицу**.** Для получения обслуживания по гарантии требуется документ, подтверждающий факт покупки. Компания SanDisk не несет ответственности за любую неисправность или дефект, возникшие в результате использования изделий или компонентов сторонних производителей, независимо от того, авторизованы они или нет. Действие данной гарантии не распространяется на программное обеспечение сторонних производителей, поставляемое вместе с изделием. Ответственность за его обслуживание или замену возлагается на пользователя. Настоящая гарантия аннулируется, если использование изделия не соответствовало инструкциям по его эксплуатации или если оно было повреждено в ходе неправильной установки, обращения, несанкционированного ремонта, модификации или несчастного случая.

Для получения гарантийного обслуживания обратитесь в компанию SanDisk по телефону 1-866-SanDisk или отправьте сообщение электронной почты по адресу: support@SanDisk.com. Изделие подлежит возврату в упаковке, защищающей его от ударов, и с предварительной оплатой фрахта согласно требованиям SanDisk. Вы должны получить номер подтверждения об отправке, который, возможно, потребуется сообщить компании SanDisk. Компания SanDisk, по своему усмотрению, произведет ремонт или замену изделия на новое или модифицированное изделие эквивалентной или большей емкости и функциональности или возместит Вам его стоимость. Срок действия гарантии на замененное изделие будет равен части гарантийного периода, оставшегося для первоначального изделия. ЗДЕСЬ ИЗЛОЖЕНА ЕДИНСТВЕННАЯ ГАРАНТИЯ SANDISK И ВАШЕ ИСКЛЮЧИТЕЛЬНОЕ ВОЗМЕЩЕНИЕ ПРИ НАРУШЕНИИ ДАННОЙ ГАРАНТИИ.

Компания SanDisk не гарантирует и не несет ответственности за любую утрату данных или информации, содержавшихся в любом изделии (включая возвращенные изделия), независимо от причины утраты. На изделия SanDisk не дается гарантия безотказной работы. Изделия SanDisk не должны использоваться в системах жизнеобеспечения или применяться в иных целях, если выход их из строя может привести к травме или летальному исходу. Настоящая гарантия предоставляет Вам конкретные юридические права, и Вы также можете иметь другие права, отличающиеся в разных юрисдикциях. ВЫШЕ ИЗЛОЖЕНА ЕДИНСТВЕННАЯ ГАРАНТИЯ КОМПАНИИ SANDISK. SANDISK ОТКАЗЫВАЕТСЯ ОТ ЛЮБЫХ ДРУГИХ ГАРАНТИЙ, ЯВНЫХ ИЛИ ПОДРАЗУМЕВАЕМЫХ, В МАКСИМАЛЬНОЙ СТЕПЕНИ, РАЗРЕШЕННОЙ ДЕЙСТВУЮЩИМ ЗАКОНОДАТЕЛЬСТВОМ. ПОДРАЗУМЕВАЕМЫЕ ГАРАНТИИ ПРИГОДНОСТИ ДЛЯ ПРОДАЖИ И ПРИМЕНИМОСТИ ДЛЯ КОНКРЕТНОЙ ЦЕЛИ ОГРАНИЧИВАЮТСЯ СРОКОМ ДЕЙСТВИЯ ПРЯМОЙ ГАРАНТИИ. В НЕКОТОРЫХ ЮРИСДИКЦИЯХ НЕ ДОПУСКАЕТСЯ ОГРАНИЧЕНИЕ НА СРОК ДЕЙСТВИЯ ПОДРАЗУМЕВАЕМОЙ ГАРАНТИИ, ТАК ЧТО ВЫШЕУКАЗАННОЕ ОГРАНИЧЕНИЕ МОЖЕТ К ВАМ НЕ ОТНОСИТЬСЯ. НИ ПРИ КАКИХ ОБСТОЯТЕЛЬСТВАХ КОМПАНИЯ SANDISK, ЕЕ АФФИЛИРОВАННЫЕ ЛИЦА ИЛИ ДОЧЕРНИЕ КОМПАНИИ НЕ БУДУТ НЕСТИ ОТВЕТСТВЕННОСТИ ЗА ПРЯМОЙ, КОСВЕННЫЙ ИЛИ СЛУЧАЙНЫЙ УЩЕРБ, ЛЮБЫЕ ФИНАНСОВЫЕ УБЫТКИ ИЛИ УТРАТУ ЛЮБЫХ ДАННЫХ ИЛИ ИЗОБРАЖЕНИЙ, ДАЖЕ ЕСЛИ КОМПАНИЯ SANDISK БЫЛА УВЕДОМЛЕНА О ВОЗМОЖНОСТИ НАНЕСЕНИЯ ТАКОГО УЩЕРБА. В НЕКОТОРЫХ ЮРИСДИКЦИЯХ НЕ ДОПУСКАЕТСЯ ОГРАНИЧЕНИЕ ИЛИ ОТКАЗ ОТ ВОЗМЕЩЕНИЯ КОСВЕННОГО ИЛИ СЛУЧАЙНОГО УЩЕРБА, ТАК ЧТО ВЫШЕУКАЗАННОЕ ОГРАНИЧЕНИЕ ИЛИ ОТКАЗ МОГУТ К ВАМ НЕ ОТНОСИТЬСЯ. НИ ПРИ КАКИХ ОБСТОЯТЕЛЬСТВАХ ОТВЕТСТВЕННОСТЬ КОМПАНИИ SANDISK НЕ БУДЕТ ПРЕВЫШАТЬ СУММЫ, УПЛАЧЕННОЙ ВАМИ ЗА ИЗДЕЛИЕ.

### Лицензионное Соглашение Конечного Пользователя

КОРПОРАЦИЯ SANDISK ЛИЦЕНЗИОННОЕ СОГЛАШЕНИЕ КОНЕЧНОГО ПОЛЬЗОВАТЕЛЯ НЕ ВЫПОЛНЯЙТЕ ЗАГРУЗКУ И УСТАНОВКУ ПРОГРАММНОГО ОБЕСПЕЧЕНИЯ И НЕ ИСПОЛЬЗУЙТЕ ЕГО ДО ТЕХ ПОР, ПОКА ПОЛНОСТЬЮ НЕ ОЗНАКОМИТЕСЬ С УСЛОВИЯМИ НАСТОЯЩЕГО ЛИЦЕНЗИОННОГО СОГЛАШЕНИЯ КОНЕЧНОГО ПОЛЬЗОВАТЕЛЯ ("СОГЛАШЕНИЕ"). ФАКТ ЗАГРУЗКИ, ИСПОЛЬЗОВАНИЯ ИЛИ УСТАНОВКИ ПРОГРАММНОГО ОБЕСПЕЧЕНИЯ ОЗНАЧАЕТ ВАШЕ СОГЛАСИЕ СО ВСЕМИ УСЛОВИЯМИ НАСТОЯЩЕГО СОГЛАШЕНИЯ. ЕСЛИ ВЫ НЕ ПРИНИМАЕТЕ ВСЕ УСЛОВИЯ СОГЛАШЕНИЯ, НЕ ВЫПОЛНЯЙТЕ ЗАГРУЗКУ И УСТАНОВКУ ПРОГРАММНОГО ОБЕСПЕЧЕНИЯ И НЕ ИСПОЛЬЗУЙТЕ ЕГО. В ТАКОМ СЛУЧАЕ, ПО ВОЗМОЖНОСТИ, НЕОБХОДИМО НЕМЕДЛЕННО ВЕРНУТЬ ПРОГРАММНОЕ ОБЕСПЕЧЕНИЕ ПО МЕСТУ ПОКУПКИ ЗА СООТВЕТСТВУЮЩЕЕ ВОЗМЕЩЕНИЕ ЕГО СТОИМОСТИ. ЕСЛИ ПРОГРАММНОЕ ОБЕСПЕЧЕНИЕ ВХОДИТ В КОМПЛЕКТ ПОСТАВКИ ПРИОБРЕТЕННОГО ОБОРУДОВАНИЯ, ДЛЯ ПОЛУЧЕНИЯ ВОЗМЕЩЕНИЯ СТОИМОСТИ НЕОБХОДИМО ВЕРНУТЬ ВЕСЬ ПАКЕТ ПОСТАВКИ, ВКЛЮЧАЯ ПРОГРАММНОЕ ОБЕСПЕЧЕНИЕ И ОБОРУДОВАНИЕ. ПРИ ПОЛУЧЕНИИ ПРОГРАММНОГО ОБЕСПЕЧЕНИЯ ЭЛЕКТРОННЫМ СПОСОБОМ ВЫБЕРИТЕ ПУНКТ "NOT ACCEPT" (НЕ ПРИНИМАЮ), ЧТОБЫ ПРЕКРАТИТЬ ПРОЦЕСС ЗАГРУЗКИ.

Микропрограмма, компьютерные программы, драйверы устройств, данные или информация ("Программное обеспечение") предоставляются любому загружающему, использующему или устанавливающему его пользователю ("Вы" или "Ваш") на условиях, оговоренных в настоящем Соглашении между Вами и корпорацией SanDisk ("SanDisk", "мы" или "наш"), и также могут быть ограничены дополнительными условиями и положениями, оговоренными в соглашении между Вами и сторонними лицензиарами компании SanDisk ("Лицензиары"). Программное обеспечение является собственностью компании SanDisk и ее Лицензиаров. Программное обеспечение защищено законами и международными соглашениями в сфере охраны авторских прав и другой интеллектуальной собственности.

1. Лицензия на программное обеспечение. В соответствии с условиями и положениями настоящего Соглашения компания SanDisk предоставляет Вам ограниченную, неисключительную, не подлежащую сублицензированию, допускающую передачу в соответствии с настоящими условиями, не требующую лицензионных отчислений лицензию (исходя из наличия прав на интеллектуальную собственность компании SanDisk) на использование Программного обеспечения в исполняемой форме исключительно в целях личного использования только с изделиями компании SanDisk и только на одном компьютере или другом аппаратном устройстве одновременно ("Лицензия"). Под "использованием" Программного обеспечения понимается его загрузка, копирование, загрузка в оперативную память или установка на жесткий диск или другое постоянное запоминающее устройство компьютера или другого аппаратного устройства.

2. Ограничения. Компания SanDisk и ее Лицензиары оставляют за собой все права на Программное обеспечение, не предоставленные Вам явно. Вы не имеете права изменять, адаптировать и преобразовывать Программное обеспечение, а также создавать на его основе производные продукты (новые версии). В соответствии с настоящим Соглашением никакие исходные коды не предоставляются. Вы не имеете права декомпилировать, декодировать, сдавать в арендное или лизинговое пользование или обременять залогом Программное обеспечение, а также воссоздавать или иным образом пытаться извлечь исходный код Программного обеспечения. Вы не имеете права встраивать или иным образом объединять Программное с другими программными продуктами или устройствами. Программное обеспечение содержит конфиденциальную информацию и информацию, являющуюся собственностью компании SanDisk и ее Лицензиаров, которую Вы обязуетесь не раскрывать другим лицам. Все выполняемые или распространяемые Вами разрешенные копии

Программного обеспечения не должны содержать изменений, а также должны содержать все заявления о правах собственности исходного Программного обеспечения и включать настоящее Соглашение. Вы не имеете права разделять Программное обеспечение на компоненты для последующего сублицензирования, распространения или передачи его третьим лицам.

3. ОТКАЗ ОТ ГАРАНТИЙ. В МАКСИМАЛЬНО ДОПУСТИМОЙ ДЕЙСТВУЮЩИМ ЗАКОНОДАТЕЛЬСТВОМ СТЕПЕНИ ПРОГРАММНОЕ ОБЕСПЕЧЕНИЕ ПРЕДОСТАВЛЯЕТСЯ НА УСЛОВИЯХ "КАК ЕСТЬ" И "КАК ДОСТУПНО" БЕЗ ПРЕДОСТАВЛЕНИЯ КАКИХ-ЛИБО ГАРАНТИЙ. НИ КОМПАНИЯ SANDISK, НИ ЕЕ ЛИЦЕНЗИАРЫ НЕ ДЕЛАЮТ НИКАКИХ ЗАЯВЛЕНИЙ И НЕ ПРЕДОСТАВЛЯЮТ НИКАКИХ ГАРАНТИЙ, УСТАНОВЛЕННЫХ ЗАКОНОМ, СООТВЕТСТВУЮЩИХ ОБЩЕПРИНЯТОЙ ПРАКТИКЕ ВЕДЕНИЯ ДЕЛОВЫХ ИЛИ ТОРГОВЫХ ОПЕРАЦИЙ, ВКЛЮЧАЯ, ПОМИМО ПРОЧЕГО, ЛЮБЫЕ ГАРАНТИИ ПРИГОДНОСТИ ДЛЯ ПРОДАЖИ И ПРИМЕНИМОСТИ ДЛЯ КОНКРЕТНОЙ ЦЕЛИ, НЕВМЕШАТЕЛЬСТВА ИЛИ НЕНАРУШЕНИЯ ПРАВ НА ИНТЕЛЛЕКТУАЛЬНУЮ СОБСТВЕННОСТЬ ЛЮБЫХ ТРЕТЬИХ ЛИЦ ИЛИ ЭКВИВАЛЕНТНЫХ ПРАВ В СООТВЕТСТВИИ С ЛЮБЫМИ ЗАКОНАМИ В ЛЮБЫХ ЮРИСДИКЦИЯХ. ВЫ ПРИНИМАЕТЕ НА СЕБЯ ВСЮ ПОЛНОТУ РИСКА, СВЯЗАННОГО С КАЧЕСТВОМ И ЭФФЕКТИВНОСТЬЮ РАБОТЫ ПРОГРАММНОГО ОБЕСПЕЧЕНИЯ. В СЛУЧАЕ ОБНАРУЖЕНИЯ ДЕФЕКТОВ ПРОГРАММНОГО ОБЕСПЕЧЕНИЯ ВЫ ПРИНИМАЕТЕ НА СЕБЯ ВСЕ ИЗДЕРЖКИ НА СВЯЗАННЫЕ С ЭТИМ ОБСЛУЖИВАНИЕ, РЕМОНТ ИЛИ ИСПРАВЛЕНИЕ. КОМПАНИЯ SANDISK, ЕЕ ЛИЦЕНЗИАРЫ И ТОРГОВЫЕ ПОСРЕДНИКИ НИ ПРИНИМАЮТ НА СЕБЯ НИКАКИХ ОБЯЗАТЕЛЬСТВ ПО ПОДОБНЫМ ИЗДЕРЖКАМ.

4. ОГРАНИЧЕНИЕ ОТВЕТСТВЕННОСТИ. В МАКСИМАЛЬНО ДОПУСТИМОЙ ДЕЙСТВУЮЩИМ ЗАКОНОДАТЕЛЬСТВОМ СТЕПЕНИ, НИ ПРИ КАКИХ ОБСТОЯТЕЛЬСТВАХ КОМПАНИЯ SANDISK И ЕЕ ЛИЦЕНЗИАРЫ, А ТАКЖЕ ИХ РУКОВОДИТЕЛИ, ДОЛЖНОСТНЫЕ ЛИЦА, СОТРУДНИКИ, КОНСУЛЬТАНТЫ, ЛИЦЕНЗИАРЫ, ЛИЦЕНЗИАТЫ ИЛИ АФФИЛИРОВАННЫЕ ЛИЦА НЕ БУДУТ НЕСТИ ОТВЕТСТВЕННОСТИ ЗА ЛЮБОЙ КОСВЕННЫЙ, СЛУЧАЙНЫЙ, СПЕЦИАЛЬНЫЙ, ПОСЛЕДУЮЩИЙ ИЛИ ШТРАФНОЙ УЩЕРБ, ВЫЗВАННЫЙ ИЛИ ИНЫМ ОБРАЗОМ СВЯЗАННЫЙ С ЗАГРУЗКОЙ, РАСПРОСТРАНЕНИЕМ, ИСПОЛЬЗОВАНИЕМ, А ТАКЖЕ ЭФФЕКТИВНОСТЬЮ ИЛИ НЕЭФФЕКТИВНОСТЬЮ РАБОТЫ ПРОГРАММНОГО ОБЕСПЕЧЕНИЯ, ДАЖЕ ЕСЛИ КОМПАНИЯ SANDISK БЫЛА УВЕДОМЛЕНА О ВОЗМОЖНОСТИ НАНЕСЕНИЯ ТАКОГО УЩЕРБА. УПОМЯНУТЫЕ ВЫШЕ ОГРАНИЧЕНИЯ ОТВЕТСТВЕННОСТИ ПРИМЕНЯЮТСЯ НЕЗАВИСИМО ОТ СПОСОБНОСТИ ИЛИ НЕСПОСОБНОСТИ РЕАЛИЗАЦИИ ЛЮБЫХ УПОМЯНУТЫХ В НАСТОЯЩЕМ СОГЛАШЕНИИ СРЕДСТВ ПРАВОВОЙ ЗАЩИТЫ В СООТВЕТСТВИИ С ИХ ОСНОВНЫМ ПРЕДНАЗНАЧЕНИЕМ. НИ ПРИ КАКИХ ОБСТОЯТЕЛЬСТВАХ СОВОКУПНАЯ ОТВЕТСТВЕННОСТЬ КОМПАНИИ SANDISK ИЛИ ЕЕ ЛИЦЕНЗИАРОВ НЕ БУДЕТ ПРЕВЫШАТЬ СУММЫ, УПЛАЧЕННОЙ ВАМИ ЗА ИСПОЛЬЗОВАНИЕ ПРОГРАММНОГО ОБЕСПЕЧЕНИЯ.

5. Программное обеспечение предоставляется с "ОГРАНИЧЕННЫМИ ПРАВАМИ". Использование, копирование или раскрытие Программного обеспечения Правительством ограничивается, как изложено в статьях FAR 52.227-14, DFARS 252.227-7013 и последующих. Факт использования Программного обеспечения Правительством означает признание им оговоренных в настоящем Соглашении прав собственности компании SanDisk. Исполнителем и производителем является корпорация SanDisk, 601 McCarthy Blvd. Milpitas, CA 95035.

6. Передача. В случае продажи или передачи иным способом продукта SanDisk, составляющего часть Программного обеспечения в целом, Вы имеете право передавать Программное обеспечение полностью встроенным в указанный продукт при условии предоставления покупателю или получателю продукта настоящего Соглашения. В момент передачи продукта все права, предоставляемые Вам в соответствии с настоящим соглашением, немедленно аннулируются. За исключением оговоренного выше, Вы не имеете права переуступать или передавать настоящее Соглашение

целиком или по частям. Любая попытка подобной передачи признается не имеющей юридической силы.

7. Прекращение действия Соглашения. В случае нарушения Вами настоящего Соглашения компания SanDisk оставляет за собой право прекратить действие Соглашения и Лицензии. В случае прекращения действия настоящего Соглашения Вы обязуетесь удалить или уничтожить все копии Программного обеспечения.

8. Использование Программного обеспечения в видах деятельности с высокой степенью опасности. Программное обеспечение не является отказоустойчивым, оно спроектировано и предназначено не для использования в условиях повышенной опасности, требующих безотказного функционирования или в иных целях, если сбой Программного обеспечения может непосредственно привести к травме, смерти, причинению значительного вреда здоровью человека или значительному повреждению имущества ("Виды деятельности с высокой степенью опасности"). КОМПАНИЯ SANDISK И ЕЕ ЛИЦЕНЗИАРЫ ОТКАЗЫВАЮТСЯ ОТ ЛЮБЫХ ЯВНЫХ ИЛИ ПОДРАЗУМЕВАЕМЫХ ГАРАНТИЙ ПРИГОДНОСТИ К ИСПОЛЬЗОВАНИЮ В ВИДАХ ДЕЯТЕЛЬНОСТИ С ВЫСОКОЙ СТЕПЕНЬЮ ОПАСНОСТИ И НЕ БУДУТ НЕСТИ НИКАКОЙ ОТВЕТСТВЕННОСТИ ПО ЛЮБЫМ ОБЯЗАТЕЛЬСТВАМ ИЛИ ЗА ЛЮБОЙ УЩЕРБ, ВЫЗВАННЫЕ ПОДОБНЫМ ИСПОЛЬЗОВАНИЕМ.

9. Общие положения. Настоящее Соглашение полностью содержит все оговоренные сторонами условия в отношении использования Вами Программного обеспечения. Признание любой части настоящего Соглашения не имеющей юридической или исковой силы не влияет на юридическую действительность оставшейся части Соглашения, которая признается имеющей юридическую и исковую силу в соответствии с содержащимися в ней условиями. Настоящее Соглашение регламентируется и интерпретируется в соответствии с законодательством штата Калифорния и регулируется федеральным законодательством США безотносительно положений соответствующего коллизионного права. К настоящему Соглашению не применяется конвенция ООН "О договорах международной куплипродажи товаров". Любые действия или разбирательства, связанные с настоящим Соглашением или имеющие отношение к нему, должны рассматриваться в федеральных судах или судах штата округа Санта-Клара, штат Калифорния. Настоящим стороны признают исключительность юрисдикции и подсудности данных судов. Вы не имеете права экспортировать за пределы США или реэкспортировать из любой другой страны любую часть Программного обеспечения или любые произведенные непосредственно на его основе продукты в любую страну в нарушение экспортного законодательства США или заменяющих его положений, за исключением случаев обеспечения полного соответствия действующим экспортным законам и постановлениям, наличия всех оговоренных в них лицензий и разрешений, включая (но не ограничиваясь) лицензии и разрешения министерства торговли США. Любые отказы от прав и исправления, вносимые в настоящее Соглашение, признаются действительными только в случае составления в письменной форме и подписания уполномоченными лицами всех сторон. Вы признаете, что в настоящем Соглашении присутствуют положения, определенные в пользу сторонних Лицензиаров, которые имеют право требовать принудительного исполнения Вами условий и положений настоящего Соглашения. Положения разделов 2, 3, 4, 5, 6, 7, 8 и 9 остаются в силе в случае прекращения действия или истечения срока действия настоящего Соглашения.

### Требования FCC

Данное устройство соответствует требованиям раздела 15 правил FCC. Эксплуатация устройства зависит от следующих двух условий:

- 1. Данное устройство может не являться причиной вредных помех.
- 2. Данное устройство должно допускать любые принимаемые помехи, включая помехи, которые могут вызвать нежелательное нарушение работы устройства.

Данное устройство было проверено и признано соответствующим ограничениям для цифровых устройств класса B в соответствии с разделом 15 правил FCC. Эти ограничения разработаны с целью обеспечения защиты от вредного излучения при эксплуатации устройства в жилых помещениях. Данное устройство генерирует, использует и может излучать электромагнитные волны в РЧ-диапазоне и, в случае установки с отклонением от требований, изложенных в руководстве по установке, может стать источником радиопомех. Тем не менее, отсутствие помех при конкретных вариантах установки не гарантируется. Если данное устройство становится источником помех радио- или телевизионному сигналу, определяемых путем включения и выключения данного устройства, на пользователя возлагается обязанность принять соответствующие меры по устранению помех, в том числе:

- 1. увеличить расстояние между устройством и приемником сигнала;
- 2. подключить устройство к параллельной сети, отличной от сети, используемой приемником сигнала;
- 3. обратиться за помощью к торговому представителю или квалифицированному специалисту по радио- и телевизионному оборудованию.